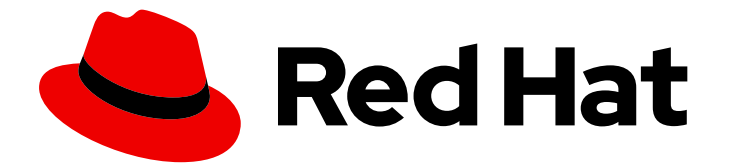

# Red Hat build of Quarkus 3.2

# ロギングの設定

Last Updated: 2024-05-10

## 法律上の通知

Copyright © 2024 Red Hat, Inc.

The text of and illustrations in this document are licensed by Red Hat under a Creative Commons Attribution–Share Alike 3.0 Unported license ("CC-BY-SA"). An explanation of CC-BY-SA is available at

http://creativecommons.org/licenses/by-sa/3.0/

. In accordance with CC-BY-SA, if you distribute this document or an adaptation of it, you must provide the URL for the original version.

Red Hat, as the licensor of this document, waives the right to enforce, and agrees not to assert, Section 4d of CC-BY-SA to the fullest extent permitted by applicable law.

Red Hat, Red Hat Enterprise Linux, the Shadowman logo, the Red Hat logo, JBoss, OpenShift, Fedora, the Infinity logo, and RHCE are trademarks of Red Hat, Inc., registered in the United States and other countries.

Linux ® is the registered trademark of Linus Torvalds in the United States and other countries.

Java ® is a registered trademark of Oracle and/or its affiliates.

XFS ® is a trademark of Silicon Graphics International Corp. or its subsidiaries in the United States and/or other countries.

MySQL<sup>®</sup> is a registered trademark of MySQL AB in the United States, the European Union and other countries.

Node.js ® is an official trademark of Joyent. Red Hat is not formally related to or endorsed by the official Joyent Node.js open source or commercial project.

The OpenStack ® Word Mark and OpenStack logo are either registered trademarks/service marks or trademarks/service marks of the OpenStack Foundation, in the United States and other countries and are used with the OpenStack Foundation's permission. We are not affiliated with, endorsed or sponsored by the OpenStack Foundation, or the OpenStack community.

All other trademarks are the property of their respective owners.

## 概要

Red Hat build of Quarkus でのロギング API の使用、ロギング出力の設定、統合出力のためのロギ ングアダプターの使用についてお読みください。

## 目次

## 目次

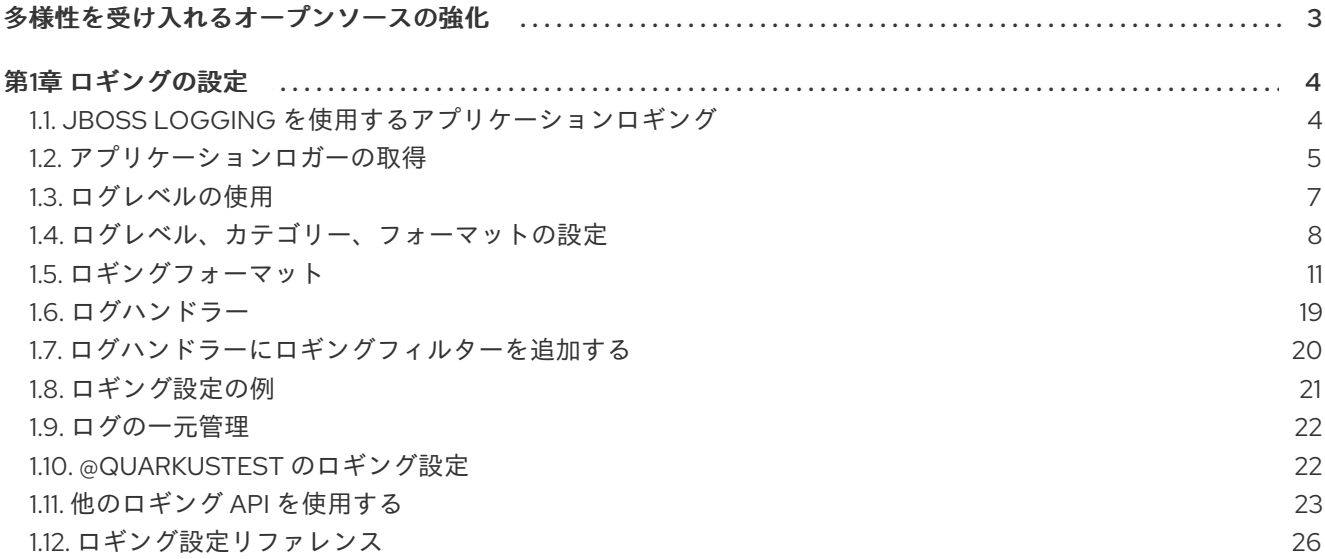

## 多様性を受け入れるオープンソースの強化

<span id="page-6-0"></span>Red Hat では、コード、ドキュメント、Web プロパティーにおける配慮に欠ける用語の置き換えに取り 組んでいます。まずは、マスター (master)、スレーブ (slave)、ブラックリスト (blacklist)、ホワイトリ スト (whitelist) の 4 つの用語の置き換えから始めます。この取り組みは膨大な作業を要するため、今後 [の複数のリリースで段階的に用語の置き換えを実施して参ります。詳細は、](https://www.redhat.com/en/blog/making-open-source-more-inclusive-eradicating-problematic-language)Red Hat CTO である Chris Wright のメッセージ をご覧ください。

## 第1章 ロギングの設定

<span id="page-7-0"></span>Quarkus でのロギング API の使用、ロギング出力の設定、統合出力のためのロギングアダプターの使用 についてお読みください。

Quarkus は、アプリケーションおよびフレームワークログの公開に、JBoss Log Manager ロギングバッ クエンドを使用します。Quarkus は、JBoss Log Manager とシームレスに統合された、JBoss Logging API およびその他の複数のロギング API をサポートします[。以下の](#page-28-0) API のいずれかを使用できます。

- JBoss [Logging](https://github.com/jboss-logging/jboss-logging)
- JDK **[java.util.logging](https://docs.oracle.com/en/java/javase/11/docs/api/java.logging/java/util/logging/package-summary.html)** (JUL)
- [SLF4J](https://www.slf4j.org/)
- Apache [Commons](https://commons.apache.org/proper/commons-logging/) Logging
- [Apache](https://logging.apache.org/log4j/2.x/) Log4j 2
- [Apache](https://logging.apache.org/log4j/1.2/) Log4j 1

## <span id="page-7-1"></span>1.1. JBOSS LOGGING を使用するアプリケーションロギング

JBoss Logging API を使用する場合、Quarkus が自動的に提供するため、アプリケーションに追加の依 存関係は必要ありません。

#### JBoss Logging API を使用してメッセージをログに記録する例:

import org.jboss.logging.Logger;

import jakarta.ws.rs.GET; import jakarta.ws.rs.Path; import jakarta.ws.rs.Produces; import jakarta.ws.rs.core.MediaType;

@Path("/hello") public class ExampleResource {

private static final Logger LOG = Logger.getLogger(ExampleResource.class);

```
@GET
@Produces(MediaType.TEXT_PLAIN)
public String hello() {
  LOG.info("Hello");
  return "hello";
}
```
}

#### 注記

JBoss Logging は、ログメッセージを JBoss Log Manager に直接ルーティングします が、別のロギング API [に依存するライブラリーがある可能性もあります。その場合、ロ](#page-28-0) ギングアダプター を使用して、ログメッセージも JBoss Log Manager にルーティングさ れるようにする必要があります。

## <span id="page-8-0"></span>1.2. アプリケーションロガーの取得

以下は、最も一般的な Quarkus でのアプリケーションロガー取得方法です。

- [ロガーフィールドを宣言する](#page-8-1)
- [ロギングを簡素化する](#page-9-0)
- [設定されたロガーを注入する](#page-9-1)

<span id="page-8-1"></span>1.2.1. ロガーフィールドを宣言する

この従来のアプローチでは、特定の API を使用してロガーインスタンスを取得し、それをクラスの静的 フィールドに格納し、このインスタンスに対してロギング操作を呼び出します。

[サポートされているロギング](#page-28-0) API であれば、同じフローを適用できます。

JBoss Logging API を使用してロガーインスタンスを静的フィールドに保存する例:

<span id="page-8-2"></span>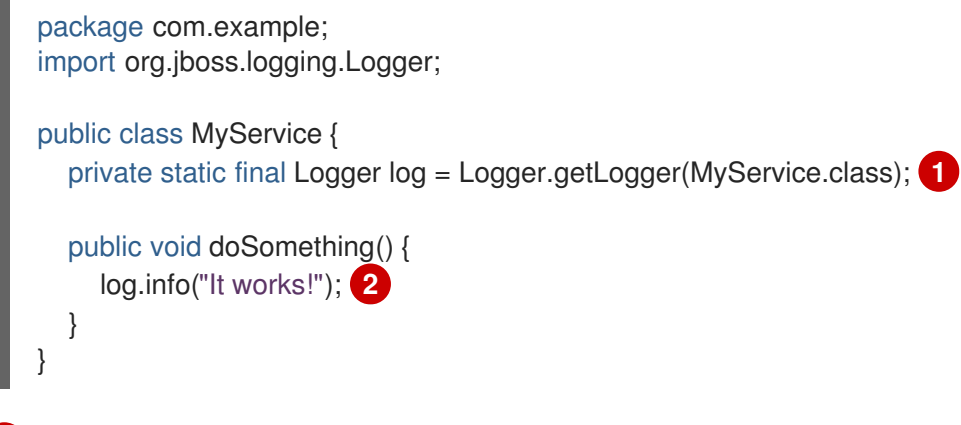

<span id="page-8-3"></span>[1](#page-8-2) ロガーフィールドを定義します。

[2](#page-8-3) **log** オブジェクト上で目的のロギングメソッドを呼び出します。

1.2.2. ロギングを簡素化する

Quarkus は、**io.quarkus.logging.Log** を使用するクラスにロガーフィールドを自動的に追加すること で、ロギングを簡素化します。これにより、反復的なボイラープレートコードが不要になり、ロギング 設定の利便性が向上します。

静的メソッド呼び出しを使用して簡素化されたロギングの例:

<span id="page-8-5"></span><span id="page-8-4"></span>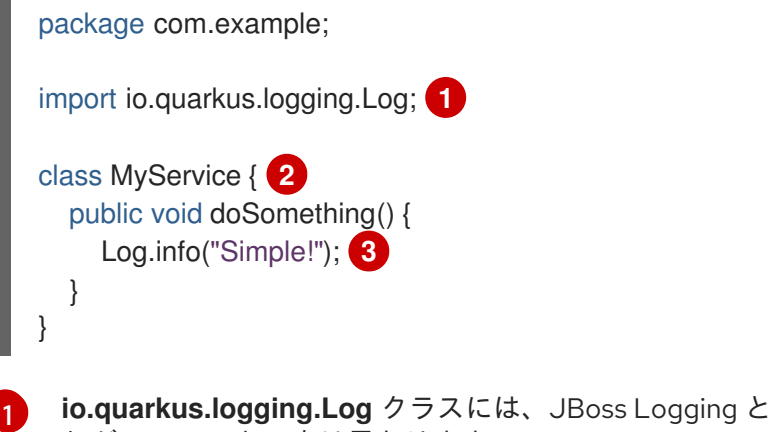

<span id="page-8-6"></span>**io.quarkus.logging.Log** クラスには、JBoss Logging と同じメソッドが含まれます。ただし、そ **to Is static テキフ トルロセンリナー** 

<span id="page-9-0"></span>れが **static** である点は異なります。

- [2](#page-8-5) クラスはロガーフィールドを宣言しないことに注意してください。これは、アプリケーションのビ ルド中に、**Log** API を使用する各クラスに **private static final org.jboss.logging.Logger** フィー ルドが自動的に作成されるためです。**Log** メソッドを呼び出すクラスの完全修飾名は、ロガー名 として使用されます。この例のロガー名は **com.example.MyService** です。
- [3](#page-8-6) 最後に、**Log** メソッドへの呼び出しはすべて、アプリケーションのビルド中にロガーフィールド に対する通常の JBoss Logging 呼び出しに書き換えられます。

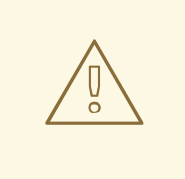

警告

**Log** API は、外部の依存関係ではなく、アプリケーションクラスでのみ使用してく ださい。ビルド時に Quarkus が処理しない **Log** メソッド呼び出しは、例外を出力 します。

#### <span id="page-9-1"></span>1.2.3. 設定されたロガーを注入する

**@Inject** アノテーションを使用して、設定済みの **org.jboss.logging.Logger** ロガーインスタンスを注 入する方法は、アプリケーションアプリケーションロガーを追加する場合の代替手段ですが、これを適 用できるのは CDI Bean のみです。

ロガーの名前は、**@Inject Logger log** を使用すると注入するクラスにちなんだ名前、**@Inject @LoggerName("…") Logger log** を使用すると特定の名前になります。注入が完了すると、**log** オブ ジェクトを使用してロギングメソッドを呼び出せます。

2種類のロガーインジェクションの例:

```
1
2
    宣言するクラスの FQCN は、ロガー名として使用されます。たとえ
    ば、org.jboss.logging.Logger.getLogger(SimpleBean.class) が使用されます。
    この場合、ロガー名として foo という名前が使用されます。たとえ
    ば、org.jboss.logging.Logger.getLogger("foo") が使用されます。
  import org.jboss.logging.Logger;
  @ApplicationScoped
  class SimpleBean {
    @Inject
    Logger log;
    @LoggerName("foo")
    Logger fooLog; 2
    public void ping() {
    log.info("Simple!");
     fooLog.info("Goes to foo logger!");
    }
  }
```
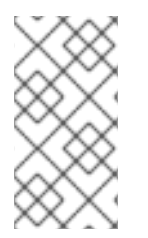

注記

ロガーインスタンスは内部的にキャッシュされます。したがって、たとえば **@RequestScoped** Bean にロガーが注入されると、挿入されると、ロガーのインスタン ス化に関連してパフォーマンスが低下することを回避するために、そのロガーはすべて の Bean インスタンスで共有されます。

## <span id="page-10-0"></span>1.3. ログレベルの使用

Quarkus ではさまざまなログレベルが用意されているため、開発者はそれらを使用して、ログに記録す る情報の量をイベントの重大度に基づき制御できます。

#### 表1.1 Quarkus で使用されるログレベル

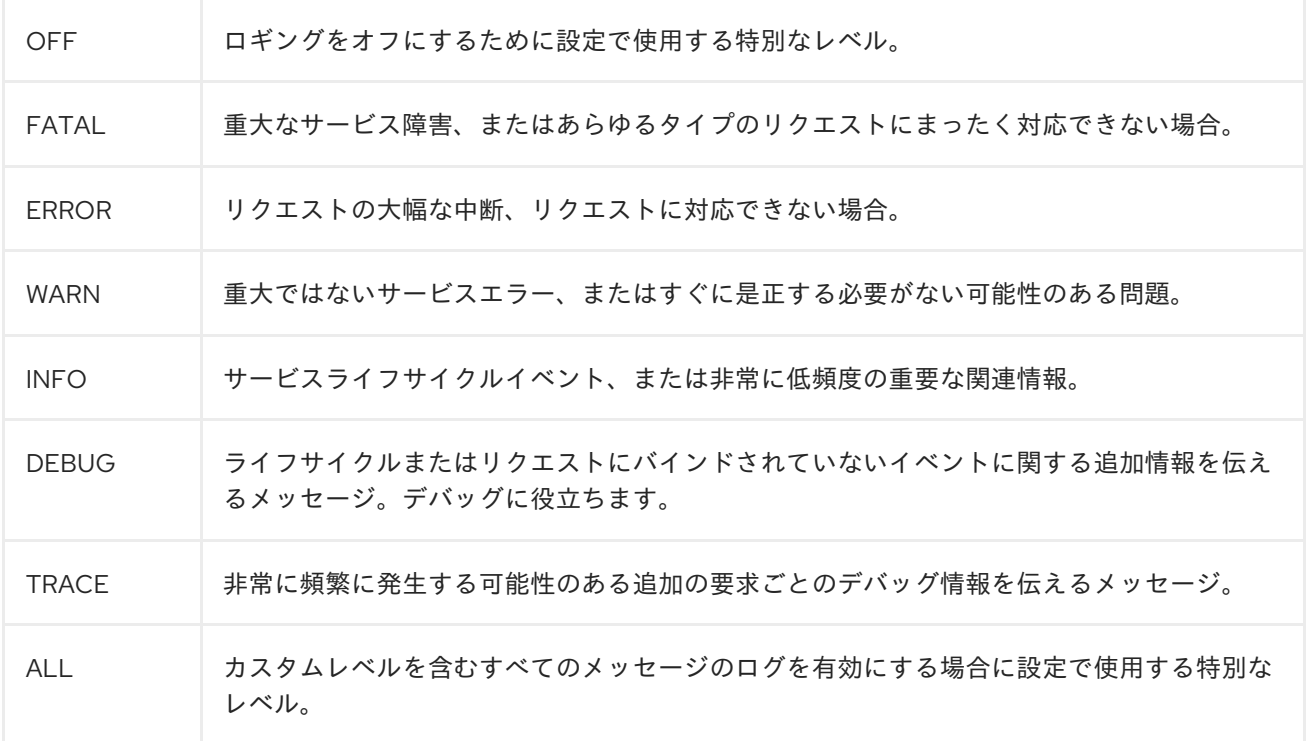

**[java.util.logging](https://docs.oracle.com/javase/8/docs/api/java/util/logging/Level.html)** を使用するアプリケーションおよびライブラリーに対しては、以下のレベルも設定で きます。

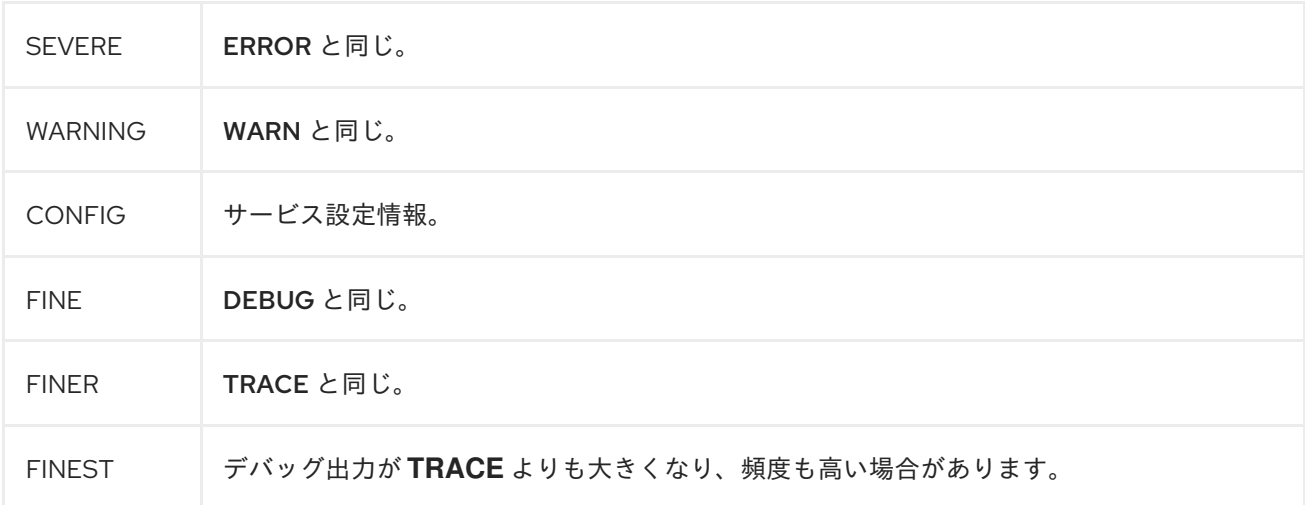

#### 表1.2 レベル間のマッピング

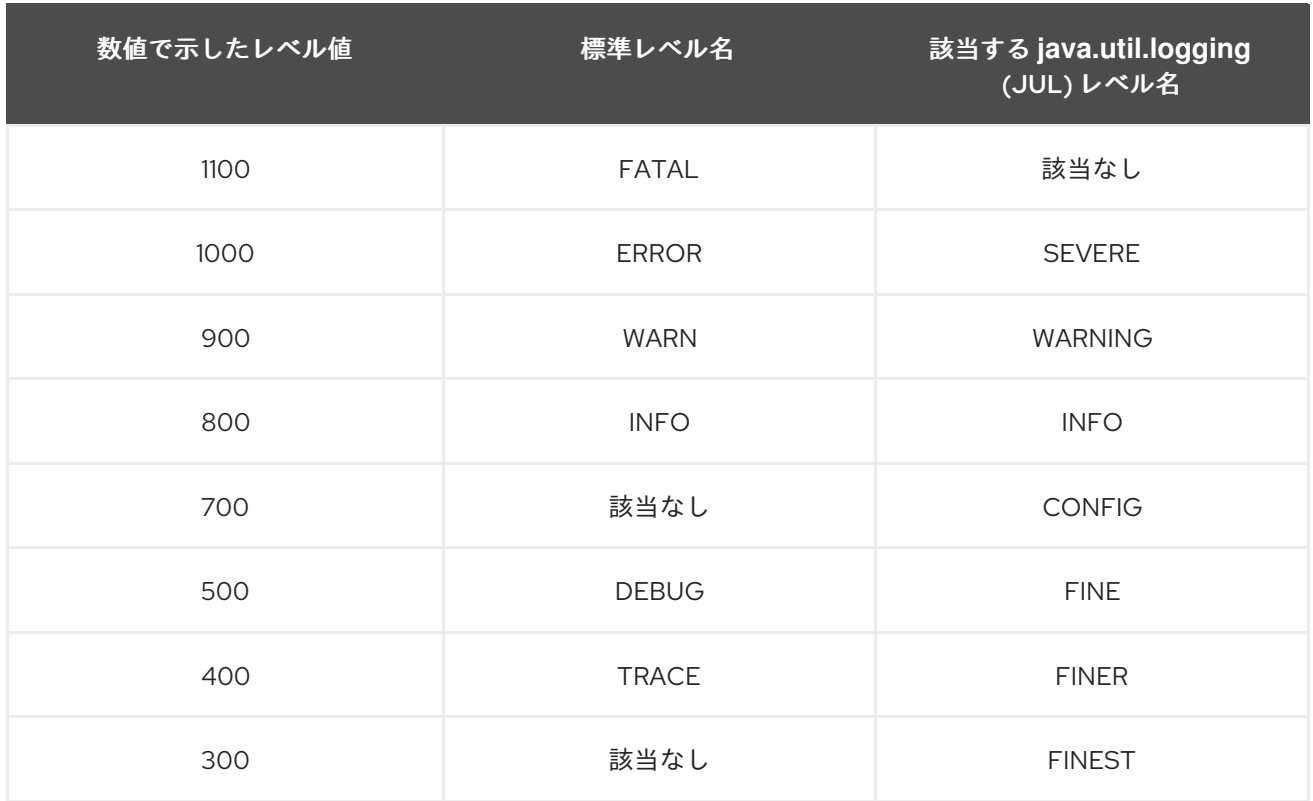

## <span id="page-11-0"></span>1.4. ログレベル、カテゴリー、フォーマットの設定

JBoss Logging は Quarkus に組み込まれており、すべての [サポートされるロギング](#page-28-0) API で [統合設定](https://quarkus.io/developer-joy/) を 使用できます。

**application.properties** ファイルで、ランタイムロギングを設定します。

#### デフォルトのログレベルを **INFO** ロギングに設定し、Hibernate **DEBUG** ログを含める例:

quarkus.log.level=INFO quarkus.log.category."org.hibernate".level=DEBUG

ログレベルを **DEBUG** 未満に設定する場合は、最小ログレベルも調整する必要があります。これ は、**quarkus.log.min-level** 設定プロパティーを使用してグローバルに、またはカテゴリーごとに設定 できます。

quarkus.log.category."org.hibernate".min-level=TRACE

これにより、Quarkus がサポートコードを生成する必要があるフロアレベルが設定されます。Quarkus が実用的ではないレベルのログを省略して最適化できるように、最小ログレベルはビルド時に設定する 必要があります。

#### ネイティブ実行の例:

**INFO** を最小ログレベルとして設定すると、それより低い **isTraceEnabled** などのレベルのチェックが **false** に設定されます。これにより、**if(logger.isDebug()) callMethod();** のようなコードが特定され、 "dead" としてマークされて決して実行されなくなります。

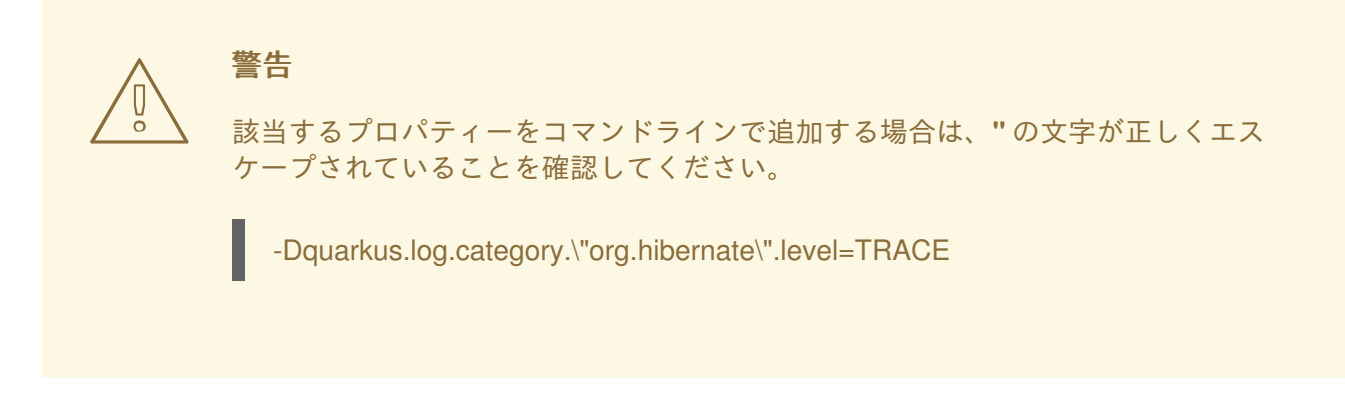

可能性のあるプロパティーは、すべて [ロギング設定リファレンス](#page-37-0) セクションにリストされています。

#### 1.4.1. ロギングカテゴリー

ロギングはカテゴリーごとに設定され、各カテゴリーは個別に設定されます。具体的なサブカテゴリー 設定がなければ、カテゴリーの設定はすべてのサブカテゴリーに再帰的に適用されます。

すべてのロギングカテゴリーの親は、"ルートカテゴリー" と呼ばれます。 最終的な親となるこのカテゴ リーには、他の全カテゴリーにグローバルに適用される設定が含まれる場合があります。これには、グ ローバルに設定されたハンドラーおよびフォーマッターが含まれます。

#### 例1.1 すべてのカテゴリーに適用されるグローバル設定の例:

quarkus.log.handlers=console,mylog

この例では、ルートカテゴリーは **console** および **mylog** の 2 つのハンドラーを使用するよう設定 されています。

#### 例1.2 カテゴリーごとの設定の例:

quarkus.log.category."org.apache.kafka.clients".level=INFO quarkus.log.category."org.apache.kafka.common.utils".level=INFO

この例は、**org.apache.kafka.clients** および **org.apache.kafka.common.utils** のカテゴリーで、最 小ログレベルを設定する方法を示しています。

詳細は[、ロギング設定リファレンス](#page-37-0) を参照してください。

特定のカテゴリーに設定を追加する場合は、**quarkus.log.handler.[console|file|syslog].<yourhandler-name>.\*** などの名前付きハンドラーを作成し、**quarkus.log.category.<mycategory>.handlers** を使用してそのカテゴリーに設定します。

ユースケースの例としては、ファイルに保存されるログメッセージに、他のハンドラーで使用される フォーマットとは異なるタイムスタンプフォーマットを使用する場合があります。

詳細なデモは、b[名前付きハンドラーをカテゴリーに割り当てる](#page-25-2) の出力例を参照してください。

<span id="page-13-2"></span>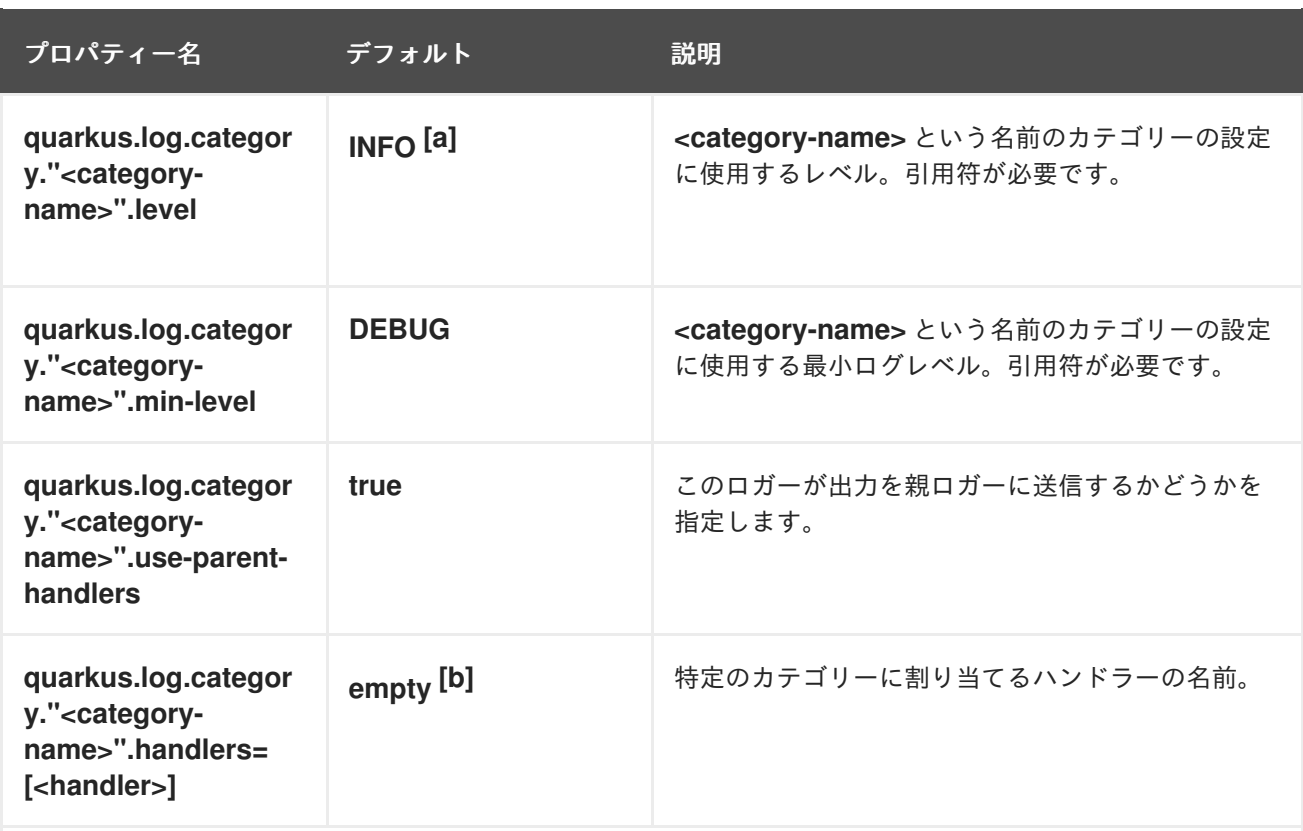

<span id="page-13-3"></span><span id="page-13-0"></span>[\[a\]](#page-13-2)一部のエクステンションでは、デフォルトでログノイズを減らすために、特定のカテゴリーにカスタマイズされたデ フォルトログレベルを定義する場合があります。設定でログレベルを設定すると、エクステンションで定義されたログレ ベルがオーバーライドされます。

<span id="page-13-1"></span>[\[b\]](#page-13-3) デフォルトで、設定されたカテゴリーのハンドラーは、ルートロガーに割り当てられたハンドラーと同じになります。

#### 注記

**.** 記号は、設定プロパティーの特定の部分を分離します。プロパティー名に含まれる引用 符は、カテゴリー仕様をそのまま維持するために必要なエスケープとして使用されます (例: **quarkus.log.category."io.quarkus.smallrye.jwt".level=TRACE**)。

#### 1.4.2. ルートロガー設定

ルートロガーカテゴリーは個別に処理され、次のプロパティーを使用して設定されます。

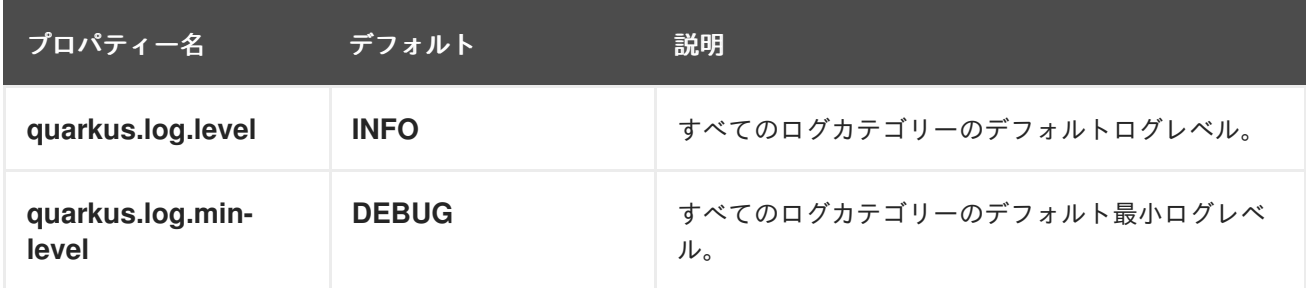

- 指定されたロガーカテゴリーにレベルが設定されていない場合は、親カテゴリーが確認されま す。
- カテゴリーやその親カテゴリーのいずれにも設定が指定されていない場合は、ルートロガー設 定が使用されます。

#### 注記

通常、ルートロガーのハンドラーは

**quarkus.log.console**、**quarkus.log.file**、**quarkus.log.syslog** を介して直接設定されま すが、**quarkus.log.handlers** プロパティーを使用して追加の名前付きハンドラーを割り 当てることも可能です。

## <span id="page-14-0"></span>1.5. ロギングフォーマット

Quarkus は、デフォルトで人間が判読できるテキストログを生成するパターンベースのロギングフォー マッターを使用しますが、専用プロパティーを使用して各ログハンドラーのフォーマットを設定するこ ともできます。

コンソールハンドラーの場合、プロパティーは **quarkus.log.console.format** です。

ロギングフォーマットの文字列では、次のシンボルを使用できます。

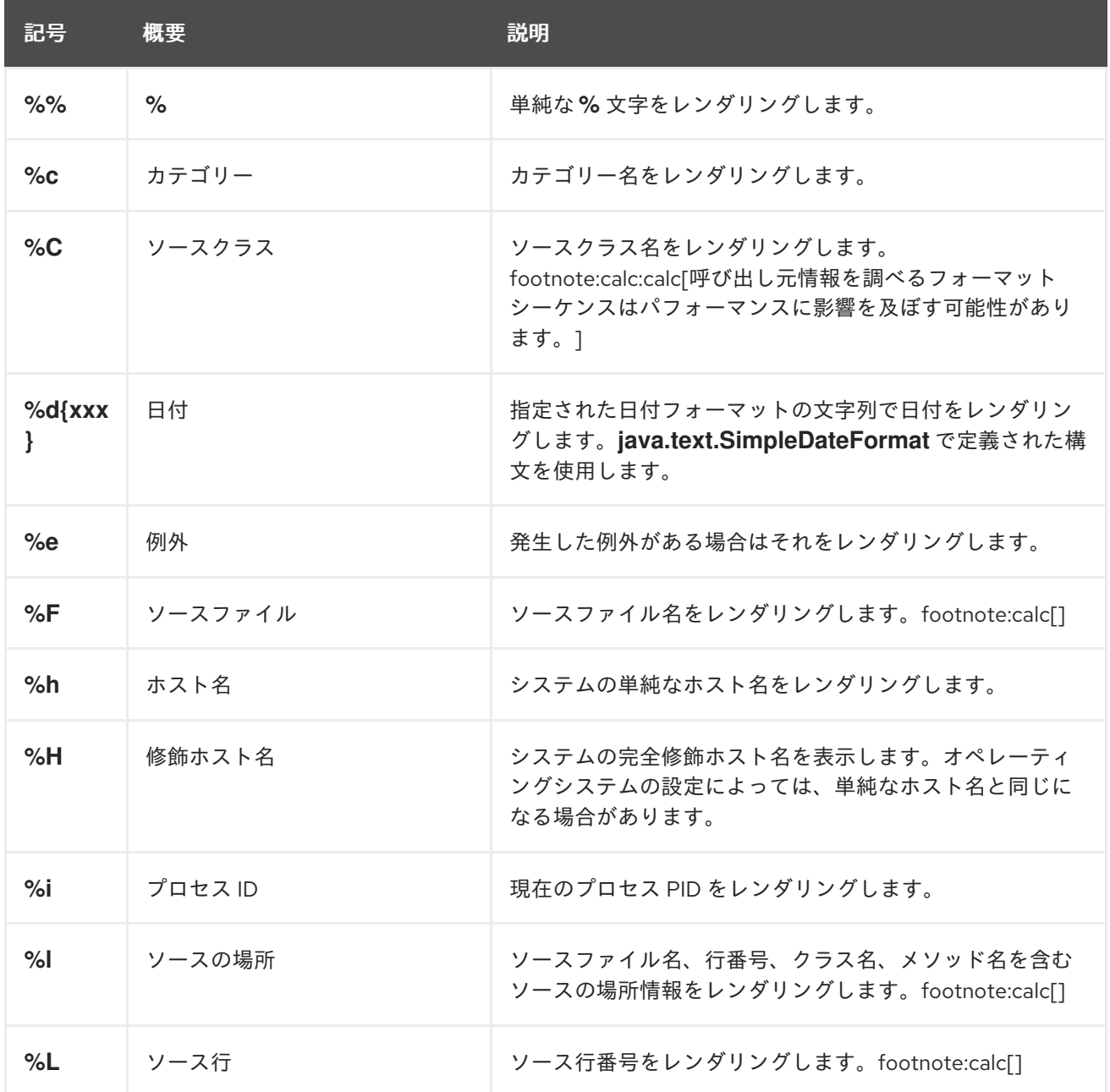

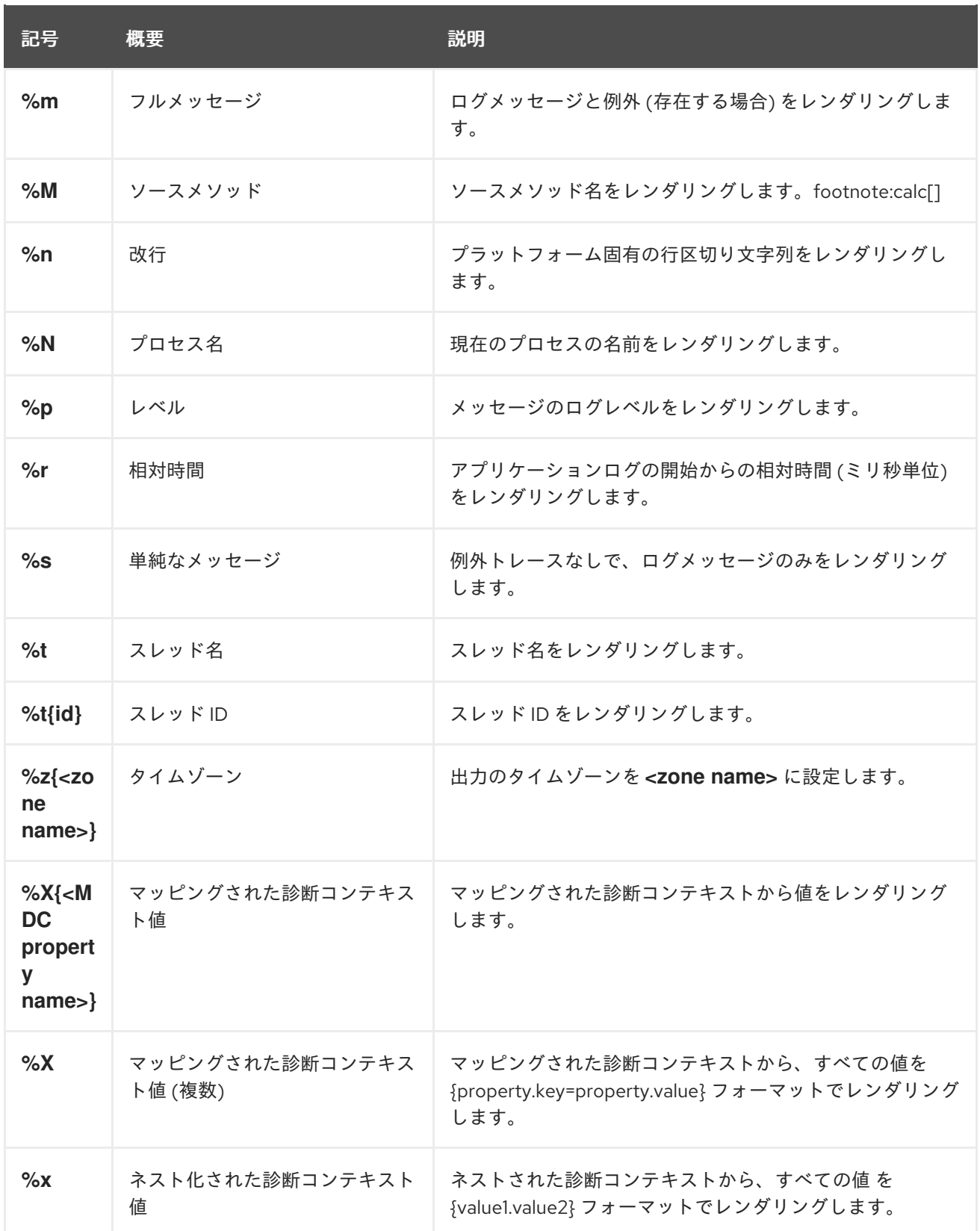

1.5.1. 代替のコンソールロギングフォーマット

コンソールログフォーマットは、たとえば後で分析するためにログ情報を処理および保存するサービス が Quarkus アプリケーションのコンソール出力をキャプチャーする場合などに変更できます。

1.5.1.1. JSON ロギングフォーマット

**quarkus-logging-json** エクステンションを使用して、JSON ロギングフォーマットとその関連設定の サポートを追加できます。

次の抜粋が示すとおり、このエクステンションをビルドファイルに追加します。

● Maven の使用:

<dependency> <groupId>io.quarkus</groupId> <artifactId>quarkus-logging-json</artifactId> </dependency>

● Gradle を使用する場合:

implementation("io.quarkus:quarkus-logging-json")

デフォルトでは、このエクステンションが存在するとコンソール設定の出力フォーマット設定が置き換 えられ、フォーマット文字列と色設定 (存在する場合) は無視されます。非同期ログやログレベルの制御 など、他のコンソール設定項目は引き続き適用されます。

開発モードでは人間が判読できる (非構造化) ログを使用し、実稼働モードでは JSON ログ (構造化) を 使用することが合理的なこともあります。その場合は、次の設定に示すように、さまざまなプロファイ ルを使用できます。

#### 開発モードおよびテストモードで application.properties の JSON ロギングを無効にする

%dev.quarkus.log.console.json=false %test.quarkus.log.console.json=false

#### 1.5.1.1.1. 設定

サポートされるプロパティーを使用して JSON ロギングエクステンションを設定し、動作をカスタマイ ズします。

■ ビルド時に固定された設定プロパティー: その他の設定プロパティーはすべてランタイム時にオー バーライド可能

<span id="page-16-2"></span><span id="page-16-1"></span><span id="page-16-0"></span>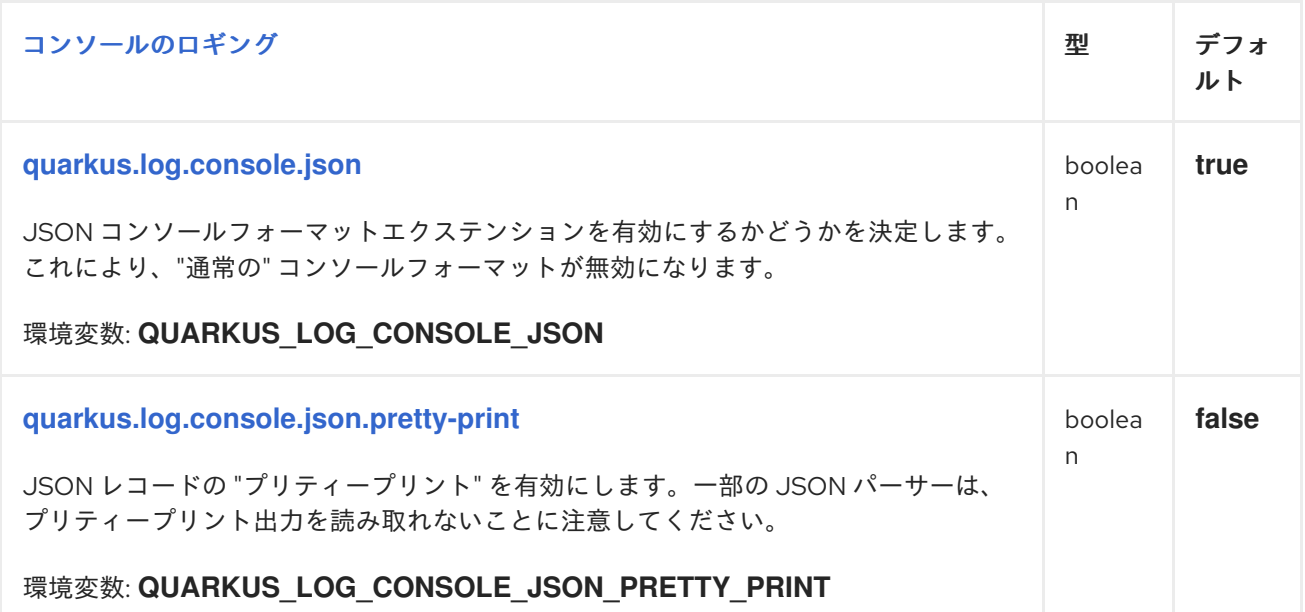

<span id="page-17-6"></span><span id="page-17-5"></span><span id="page-17-4"></span><span id="page-17-3"></span><span id="page-17-2"></span><span id="page-17-1"></span><span id="page-17-0"></span>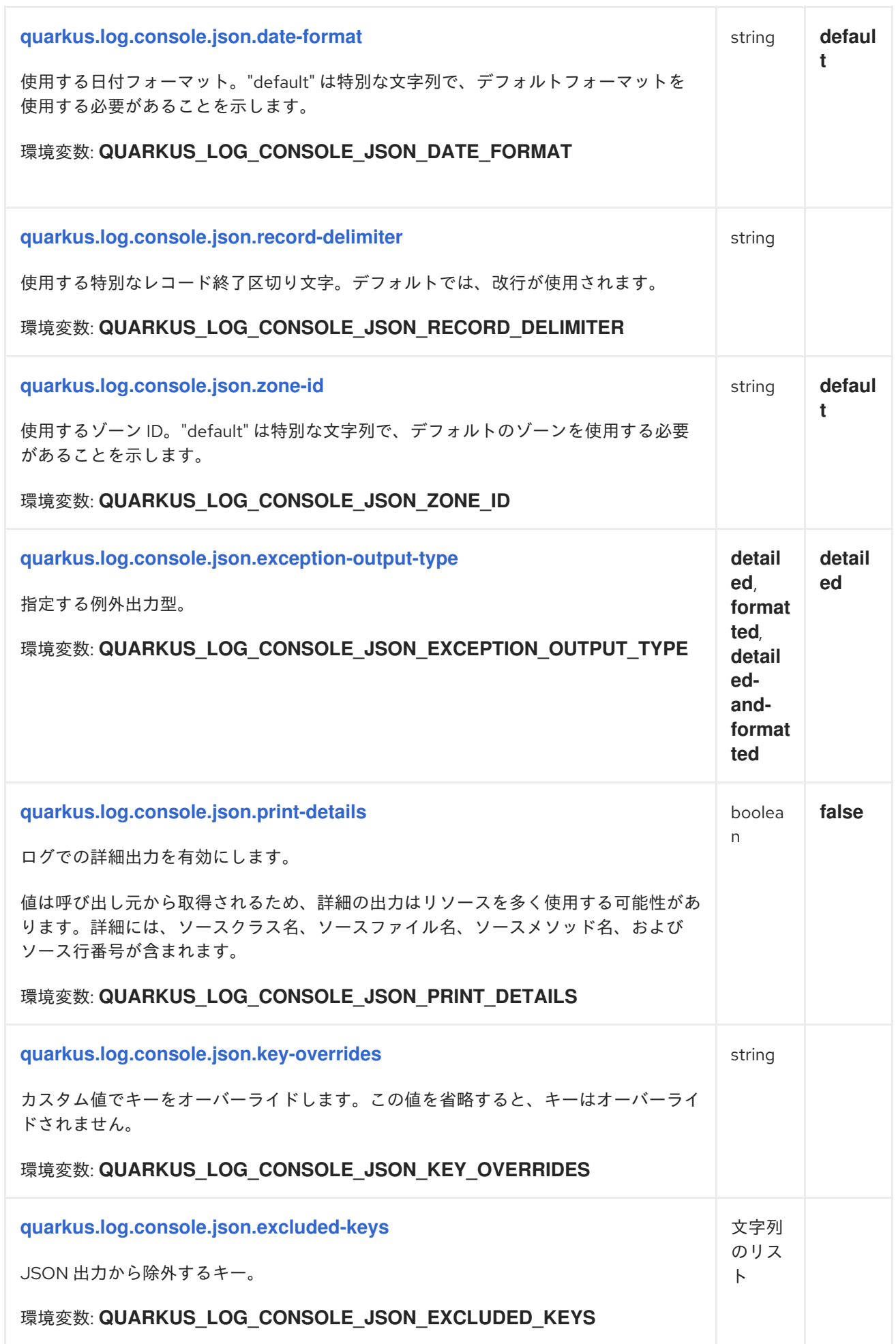

<span id="page-18-6"></span><span id="page-18-5"></span><span id="page-18-4"></span><span id="page-18-3"></span><span id="page-18-2"></span><span id="page-18-1"></span><span id="page-18-0"></span>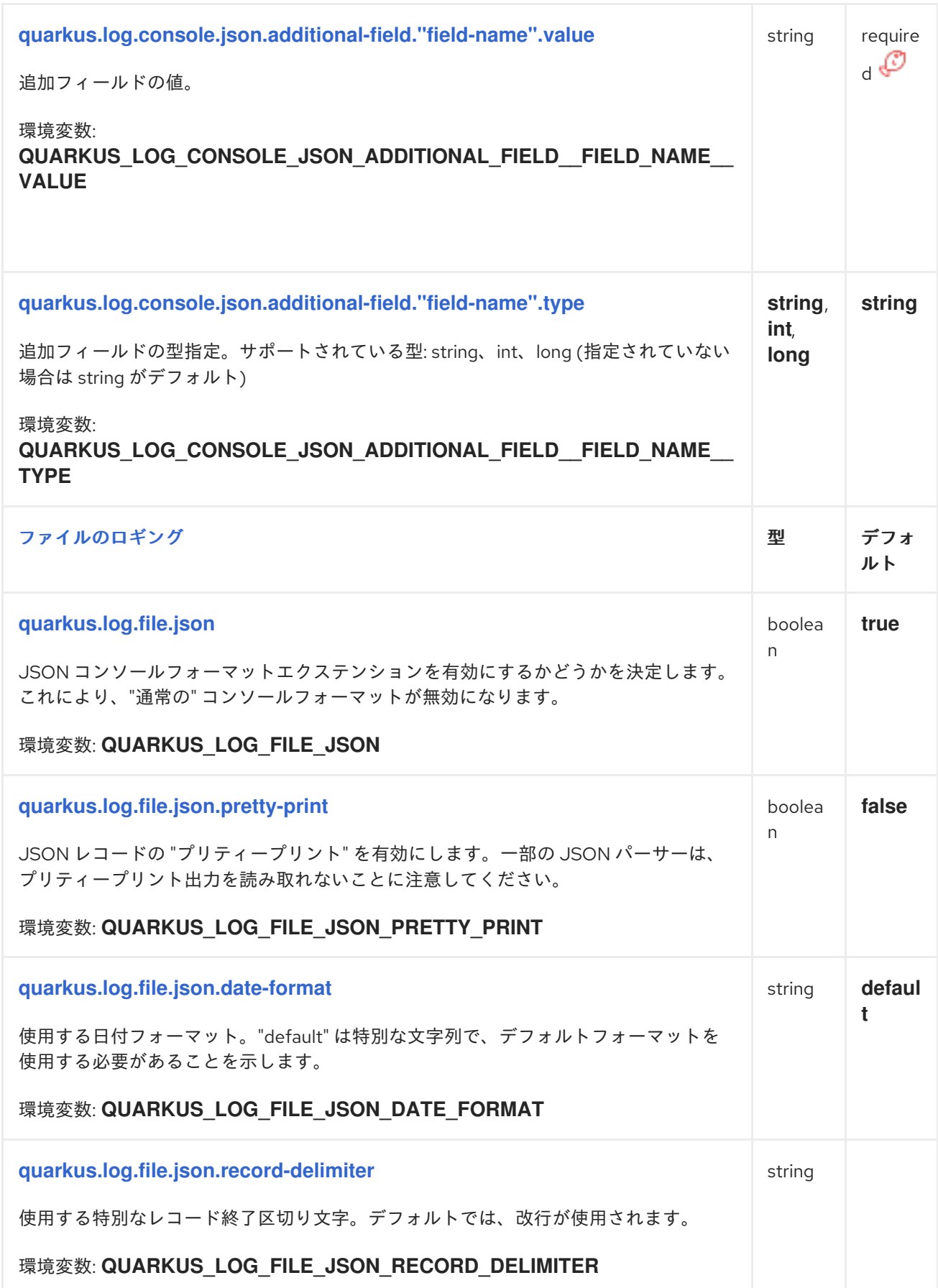

<span id="page-19-5"></span><span id="page-19-4"></span><span id="page-19-3"></span><span id="page-19-2"></span><span id="page-19-1"></span><span id="page-19-0"></span>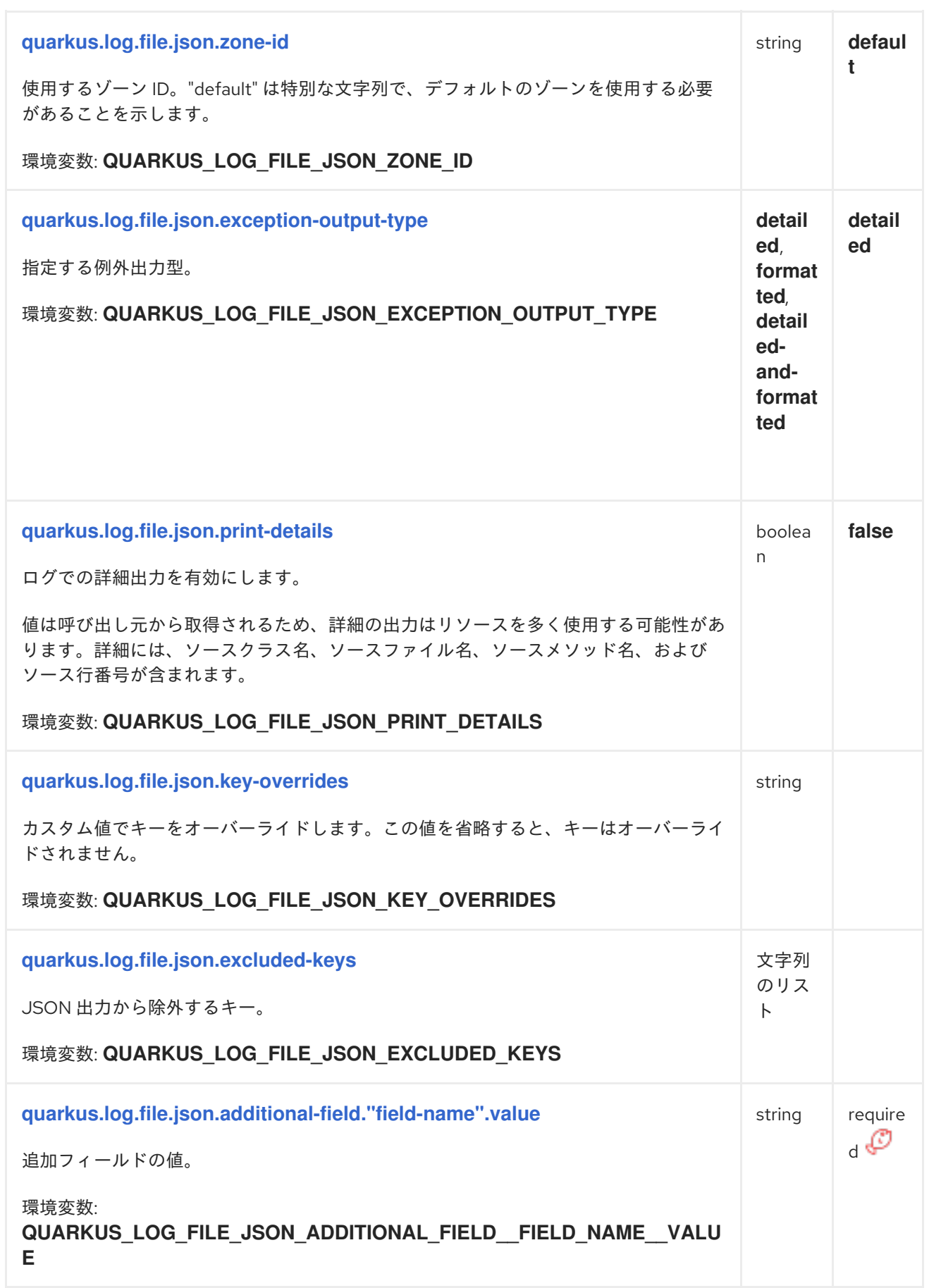

<span id="page-20-7"></span><span id="page-20-6"></span><span id="page-20-5"></span><span id="page-20-4"></span><span id="page-20-3"></span><span id="page-20-2"></span><span id="page-20-1"></span><span id="page-20-0"></span>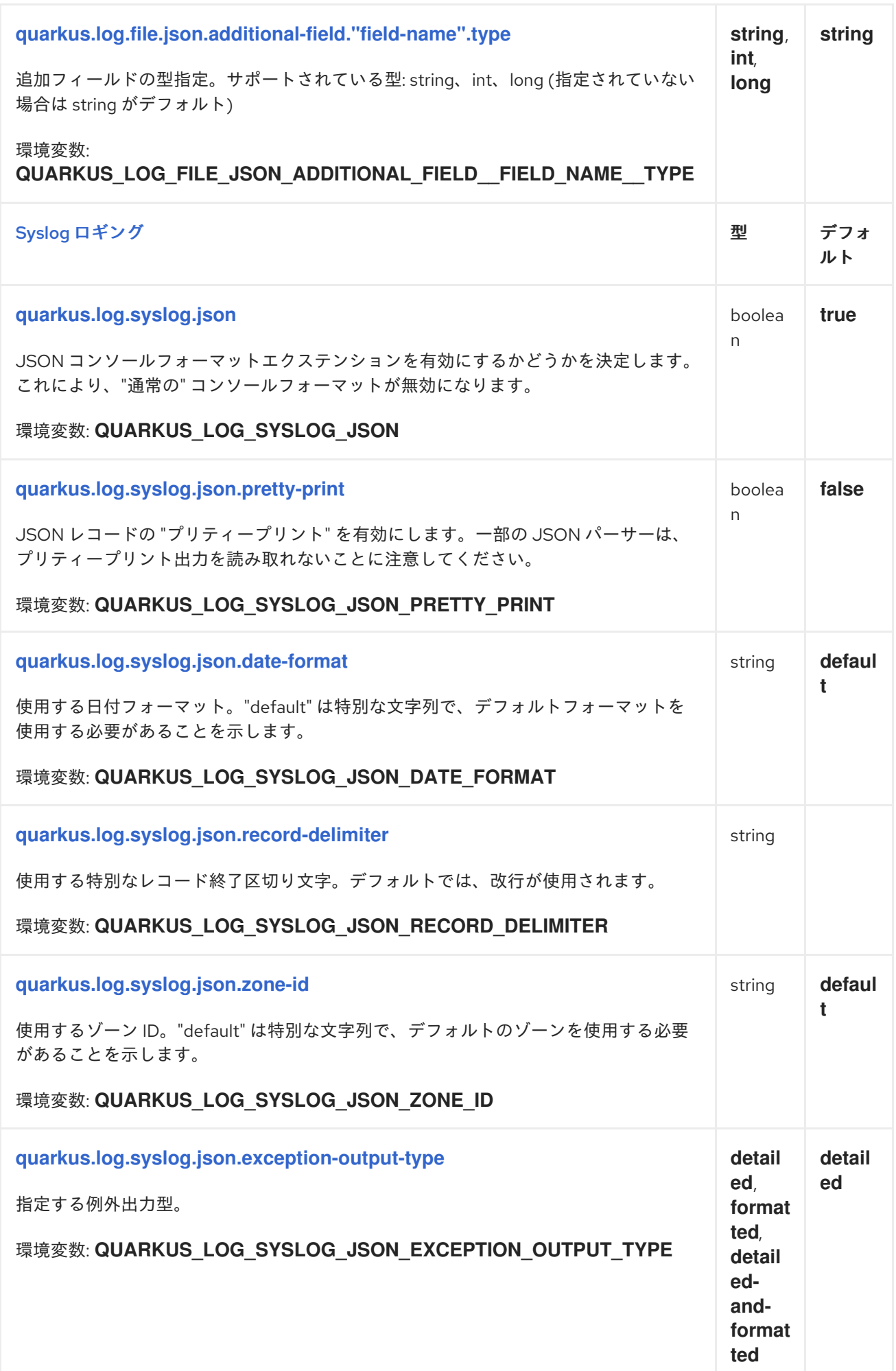

<span id="page-21-2"></span><span id="page-21-1"></span><span id="page-21-0"></span>![](_page_21_Picture_181.jpeg)

<span id="page-21-4"></span><span id="page-21-3"></span>

警告

プリティープリントを有効にすると、特定のプロセッサーや JSON パーサーが失敗 する場合があります。

#### 注記

![](_page_22_Picture_2.jpeg)

値は呼び出し元から取得されるため、詳細の出力はリソースを多く使用する可能性があ ります。詳細には、ソースクラス名、ソースファイル名、ソースメソッド名、および ソース行番号が含まれます。

<span id="page-22-0"></span>1.6. ログハンドラー

ログハンドラーは、ログイベントを受信者に送信するロギングコンポーネントです。Quarkus に は、console、file、syslog など、いくつかのログハンドラーが含まれています。

ここで示す例では、ログカテゴリーとして **com.example** を使用しています。

1.6.1. コンソールログハンドラー

コンソールログハンドラーはデフォルトで有効になっており、すべてのログイベントをアプリケーショ ンのコンソール (通常はシステムの **stdout)** に送信します。

● グローバル設定の例:

quarkus.log.console.format=%d{yyyy-MM-dd HH:mm:ss} %-5p [%c] (%t) %s%e%n

● カテゴリーごとの設定の例:

quarkus.log.handler.console.my-console-handler.format=%d{yyyy-MM-dd HH:mm:ss} [com.example] %s%e%n

quarkus.log.category."com.example".handlers=my-console-handler quarkus.log.category."com.example".use-parent-handlers=false

設定の詳細は、[コンソールロギング設定](#page-30-0) リファレンス を参照してください。

1.6.2. ファイルログハンドラー

アプリケーションのホスト上にあるファイルにイベントを記録するには、Quarkus ファイルログハンド ラーを使用します。ファイルログハンドラーはデフォルトで無効になっており、使用する場合はまず有 効にする必要があります。

Quarkus ファイルログハンドラーは、ログファイルのローテーションをサポートします。ログファイル のローテーションにより、指定された数のバックアップログファイルを維持すると同時に、プライマ リーログファイルを管理可能かつ最新の状態に保つことで、長期にわたるログファイル管理を効果的に 行えます。

ログファイルのローテーションにより、指定された数のバックアップログファイルを維持すると同時 に、プライマリーログファイルを管理可能かつ最新の状態に保つことで、長期にわたるログファイル管 理を効果的に行えます。

● グローバル設定の例:

quarkus.log.file.enable=true quarkus.log.file.path=application.log quarkus.log.file.format=%d{yyyy-MM-dd HH:mm:ss} %-5p [%c] (%t) %s%e%n

● カテゴリーごとの設定の例:

quarkus.log.handler.file.my-file-handler.enable=true quarkus.log.handler.file.my-file-handler.path=application.log quarkus.log.handler.file.my-file-handler.format=%d{yyyy-MM-dd HH:mm:ss} [com.example] %s%e%n

quarkus.log.category."com.example".handlers=my-file-handler quarkus.log.category."com.example".use-parent-handlers=false

設定の詳細は、[ファイルロギング設定](#page-32-0) リファレンス を参照してください。

## 1.6.3. Syslog ログハンドラー

Quarkus の syslog ハンドラーは、UNIX 系システムでログメッセージの送信に使用される [Syslog](https://en.wikipedia.org/wiki/Syslog) プロ トコルに準じます。これは、RFC [5424](https://tools.ietf.org/html/rfc5424) で定義されたプロトコルを利用します。

syslog ハンドラーは、デフォルトで無効になっています。有効にすると、すべてのログイベントが syslog サーバー (通常はアプリケーションのローカル syslog サーバー) に送信されます。

● グローバル設定の例:

quarkus.log.syslog.enable=true quarkus.log.syslog.app-name=my-application quarkus.log.syslog.format=%d{yyyy-MM-dd HH:mm:ss} %-5p [%c] (%t) %s%e%n

● カテゴリーごとの設定の例:

quarkus.log.handler.syslog.my-syslog-handler.enable=true quarkus.log.handler.syslog.my-syslog-handler.app-name=my-application quarkus.log.handler.syslog.my-syslog-handler.format=%d{yyyy-MM-dd HH:mm:ss} [com.example] %s%e%n

quarkus.log.category."com.example".handlers=my-syslog-handler quarkus.log.category."com.example".use-parent-handlers=false

設定の詳細は、Syslog [ロギング設定](#page-33-0) リファレンス を参照してください。

## <span id="page-23-0"></span>1.7. ログハンドラーにロギングフィルターを追加する

コンソールログハンドラーなどのログハンドラーは、ログレコードをログに記録するかどうかを決定す る [フィルター](https://docs.oracle.com/en/java/javase/11/docs/api/java.logging/java/util/logging/Filter.html) にリンクできます。

ログフィルターを登録するには、以下を実行します。

1. **java.util.logging.Filter** を実装する **final** クラスにアノテーション **@io.quarkus.logging.LoggingFilter** を追加し、**name** プロパティーを設定します。

### フィルターの作成例:

import io.quarkus.logging.LoggingFilter; import java.util.logging.Filter; import java.util.logging.LogRecord;

@LoggingFilter(name = "my-filter") public final class TestFilter implements Filter {

```
private final String part;
  public TestFilter(@ConfigProperty(name = "my-filter.part") String part) {
     this.part = part;
  }
  @Override
  public boolean isLoggable(LogRecord record) {
     return !record.getMessage().contains(part);
  }
}
```
この例では、特定のテキストを含むログレコードをコンソールログから除外しています。フィ ルターする特定のテキストはハードコーディングされず、**my-filter.part** 設定プロパティーから 読み込まれます。

**application.properties** でフィルターを設定する例:

my-filter.part=TEST

2. **application.properties** にある **filter** 設定プロパティーを使用して、対応するハンドラーにフィ ルターを割り当てます。

quarkus.log.console.filter=my-filter

## <span id="page-24-0"></span>1.8. ロギング設定の例

次の例は、Quarkus でのロギング設定方法を一部示しています。

#### Quarkus ログ(INFO) 以外の コンソール DEBUG ロギング、色なし、時間短縮、カテゴリー接 頭辞の短縮

quarkus.log.console.format=%d{HH:mm:ss} %-5p [%c{2.}] (%t) %s%e%n quarkus.log.console.level=DEBUG quarkus.console.color=false

quarkus.log.category."io.quarkus".level=INFO

![](_page_24_Picture_12.jpeg)

### 注記

これらのプロパティーをコマンドラインに追加する場合は、**"** がエスケープされているこ とを確認してください。たとえば、**- Dquarkus.log.category.\"io.quarkus\".level=DEBUG** です。

### ファイル TRACE ロギング設定

quarkus.log.file.enable=true # Send output to a trace.log file under the /tmp directory quarkus.log.file.path=/tmp/trace.log quarkus.log.file.level=TRACE quarkus.log.file.format=%d{HH:mm:ss} %-5p [%c{2.}] (%t) %s%e%n # Set 2 categories (io.quarkus.smallrye.jwt, io.undertow.request.security) to TRACE level quarkus.log.min-level=TRACE quarkus.log.category."io.quarkus.smallrye.jwt".level=TRACE quarkus.log.category."io.undertow.request.security".level=TRACE

![](_page_25_Picture_2.jpeg)

## 注記

ルートロガーを変更しないため、コンソールログには **INFO** 以上のレベルのログのみが 含まれます。

## <span id="page-25-2"></span>カテゴリーに割り当てられた名前付きハンドラー

# Send output to a trace.log file under the /tmp directory quarkus.log.file.path=/tmp/trace.log quarkus.log.console.format=%d{HH:mm:ss} %-5p [%c{2.}] (%t) %s%e%n # Configure a named handler that logs to console quarkus.log.handler.console."STRUCTURED\_LOGGING".format=%e%n # Configure a named handler that logs to file quarkus.log.handler.file."STRUCTURED\_LOGGING\_FILE".enable=true quarkus.log.handler.file."STRUCTURED\_LOGGING\_FILE".format=%e%n # Configure the category and link the two named handlers to it quarkus.log.category."io.quarkus.category".level=INFO quarkus.log.category."io.quarkus.category".handlers=STRUCTURED\_LOGGING,STRUCTURED\_LO GGING\_FILE

## ルートロガーに割り当てられた名前付きハンドラー

# configure a named file handler that sends the output to 'quarkus.log' quarkus.log.handler.file.CONSOLE\_MIRROR.enable=true quarkus.log.handler.file.CONSOLE\_MIRROR.path=quarkus.log # attach the handler to the root logger quarkus.log.handlers=CONSOLE\_MIRROR

## <span id="page-25-0"></span>1.9. ログの一元管理

場所を一元化することで、アプリケーションのさまざまなコンポーネントやインスタンスからログデー タを効率的に収集、保存、分析できます。

Graylog、Logstash、Fluentd などの集中化ツールにログを送信する場合は、Quarkus [ログの一元管理](https://quarkus.io/version/3.2/guides/centralized-log-management) ガイドを参照してください。

## <span id="page-25-1"></span>1.10. **@QUARKUSTEST** のロギング設定

**@QuarkusTest** の適切なロギングを有効化するには、**java.util.logging.manager** システムプロパ ティーを **org.jboss.logmanager.LogManager** に設定します。

システムプロパティーを有効にするには、早い段階で設定する必要があるため、ビルドシステム内で設 定することが推奨されます。

Maven Surefire プラグイン設定で **java.util.logging.manager**システムプロパティーを設定する

<build>

<span id="page-26-2"></span><span id="page-26-1"></span>![](_page_26_Picture_1.jpeg)

すべてのロギングカテゴリーのデバッグロギングを有効にします。

Gradle の場合、次の設定を **build.gradle** ファイルに追加します。

test { systemProperty "java.util.logging.manager", "org.jboss.logmanager.LogManager" }

Running **[@QuarkusTest](https://quarkus.io/version/3.2/guides/getting-started-testing#test-from-ide)** from an IDE も参照してください。

## <span id="page-26-0"></span>1.11. 他のロギング API を使用する

[2](#page-26-2)

Quarkus は、すべてのロギング要件に関して JBoss Logging ライブラリーに依存します。

Apache Commons Logging、Log4j、SLF4J などの他のロギングライブラリーに依存するライブラリー を使用すると想定します。その場合は、それらを依存関係から除外し、いずれかの JBoss Logging アダ プターを使用します。

ネイティブ実行可能ファイルのコンパイル時に以下のような問題が発生する可能性があるため、これは ネイティブ実行可能ファイルをビルドする場合に特に重要です。

Caused by java.lang.ClassNotFoundException: org.apache.commons.logging.impl.LogFactoryImpl

ロギングの実装はネイティブ実行可能ファイルに含まれませんが、JBoss Logging アダプターを使用し てこの問題を解決できます。

次の章で説明するように、これらのアダプターは一般的なオープンソースのロギングコンポーネントで 利用できます。

1.11.1. アプリケーションにロギングアダプターを追加する

**jboss-logging** 以外の各ロギング API では、以下を実行します。

1. ロギングアダプターライブラリーを追加して、これらの API 経由でログに記録されたメッセー ジが JBoss Log Manager バックエンドにルーティングされるようにします。

![](_page_27_Picture_1.jpeg)

この手順は、エクステンションが自動的に処理する Quarkus エクステンション の依存関係であるライブラリーには不要です。

Apache Commons Logging:

注記

o Maven の使用:

![](_page_27_Picture_5.jpeg)

Gradle を使用する場合:

implementation("org.jboss.logging:commons-logging-jboss-logging")

- Log4j:
	- o Maven の使用:

<dependency> <groupId>org.jboss.logmanager</groupId> <artifactId>log4j-jboss-logmanager</artifactId> </dependency>

Gradle を使用する場合:

implementation("org.jboss.logmanager:log4j-jboss-logmanager")

- Log4j 2:
	- o Maven の使用:

<dependency> <groupId>org.jboss.logmanager</groupId> <artifactId>log4j2-jboss-logmanager</artifactId> </dependency>

Gradle を使用する場合:

implementation("org.jboss.logmanager:log4j2-jboss-logmanager")

![](_page_27_Picture_18.jpeg)

### 注記

**log4j2-jboss-logmanager** ライブラリーには、Log4j をロギング実装と して使用するために必要なものがすべて含まれているため、Log4j の依 存関係は含めないでください。

- SLF4J:
	- o Maven の使用:

<span id="page-28-0"></span><dependency> <groupId>org.jboss.slf4j</groupId> <artifactId>slf4j-jboss-logmanager</artifactId> </dependency>

Gradle を使用する場合:

implementation("org.jboss.slf4j:slf4j-jboss-logmanager")

2. 追加されたライブラリーが生成したログが、他の Quarkus ログと同じフォーマットになってい るか確認します。

1.11.2. MDC を使用してコンテキストログ情報を追加する

Quarkus は、リアクティブコアとの互換性を高めるため、ロギングのマッピングされた診断コンテキス ト (MDC) をオーバーライドします。

#### 1.11.2.1. MDC データの追加と読み取り

MDC にデータを追加し、ログ出力で展開するには以下を実行します。

- 1. **MDC** クラスを使用してデータを設定します。
- 2. ログフォーマットを、**%X{mdc-key}** を使用するようにカスタマイズします。

次のコードを見てみましょう。

#### JBoss Logging と **io.quarkus.logging.Log** の例

package me.sample;

```
import io.quarkus.logging.Log;
import jakarta.ws.rs.GET;
import jakarta.ws.rs.Path;
import org.jboss.logmanager.MDC;
```
import java.util.UUID;

```
@Path("/hello/jboss")
public class GreetingResourceJbossLogging {
```

```
@GET
  @Path("/test")
  public String greeting() {
     MDC.put("request.id", UUID.randomUUID().toString());
     MDC.put("request.path", "/hello/test");
     Log.info("request received");
     return "hello world!";
  }
}
```
次の行を使用してログフォーマットを設定したとします。

quarkus.log.console.format=%d{HH:mm:ss} %-5p request.id=%X{request.id} request.path=%X{request.path} [%c{2.}] (%t) %s%n

#### MDC データを含むメッセージを取得します。

08:48:13 INFO request.id=c37a3a36-b7f6-4492-83a1-de41dbc26fe2 request.path=/hello/test [me.sa.GreetingResourceJbossLogging] (executor-thread-1) request received

## 1.11.2.2. MDC とサポートされるロギング API

使用する API に応じて、MDC クラスは若干異なります。ただし、API は非常に似ています。

- Log4j 1 **org.apache.log4j.MDC.put(key, value)**
- Log4j 2 **org.apache.logging.log4j.ThreadContext.put(key, value)**
- SLF4J **org.slf4j.MDC.put(key, value)**

#### 1.11.2.3. MDC の伝播

Quarkus では、MDC プロバイダーにはリアクティブコンテキストを処理するための特定の実装がある ため、MDC データはリアクティブな非同期処理中に確実に伝播されます。

その結果、さまざまなシナリオで引き続き MDC データにアクセスできます。

- 非同期呼び出しの後、たとえば RFST クライアントが Uni を返した場合。
- **org.eclipse.microprofile.context.ManatedExecutor** に送信されたコード内にて。
- **vertx.executeBlocking()** で実行されるコード内にて。

![](_page_29_Picture_15.jpeg)

### 注記

該当する場合、MDC データは **複製されたコンテキスト** に保存されます。これは、単一 タスク (リクエスト) を処理するための分離されたコンテキストです。

## <span id="page-29-0"></span>1.12. ロギング設定リファレンス

■ ビルド時に固定された設定プロパティー: その他の設定プロパティーはすべてランタイム時にオー バーライド可能

<span id="page-29-1"></span>![](_page_29_Picture_234.jpeg)

<span id="page-30-4"></span><span id="page-30-3"></span><span id="page-30-2"></span><span id="page-30-1"></span><span id="page-30-0"></span>![](_page_30_Picture_169.jpeg)

<span id="page-31-6"></span><span id="page-31-5"></span><span id="page-31-4"></span><span id="page-31-3"></span><span id="page-31-2"></span><span id="page-31-1"></span><span id="page-31-0"></span>![](_page_31_Picture_222.jpeg)

<span id="page-32-7"></span><span id="page-32-6"></span><span id="page-32-5"></span><span id="page-32-4"></span><span id="page-32-3"></span><span id="page-32-2"></span><span id="page-32-1"></span><span id="page-32-0"></span>![](_page_32_Picture_201.jpeg)

<span id="page-33-7"></span><span id="page-33-6"></span><span id="page-33-5"></span><span id="page-33-4"></span><span id="page-33-3"></span><span id="page-33-2"></span><span id="page-33-1"></span><span id="page-33-0"></span>![](_page_33_Picture_216.jpeg)

<span id="page-34-2"></span><span id="page-34-1"></span><span id="page-34-0"></span>![](_page_34_Picture_82.jpeg)

<span id="page-35-0"></span>![](_page_35_Picture_210.jpeg)

<span id="page-36-6"></span><span id="page-36-5"></span><span id="page-36-4"></span><span id="page-36-3"></span><span id="page-36-2"></span><span id="page-36-1"></span><span id="page-36-0"></span>![](_page_36_Picture_230.jpeg)

<span id="page-37-9"></span><span id="page-37-8"></span><span id="page-37-7"></span><span id="page-37-6"></span><span id="page-37-5"></span><span id="page-37-4"></span><span id="page-37-3"></span><span id="page-37-2"></span><span id="page-37-1"></span><span id="page-37-0"></span>![](_page_37_Picture_209.jpeg)

<span id="page-38-5"></span><span id="page-38-4"></span><span id="page-38-3"></span><span id="page-38-2"></span><span id="page-38-1"></span><span id="page-38-0"></span>![](_page_38_Picture_210.jpeg)

<span id="page-39-5"></span><span id="page-39-4"></span><span id="page-39-3"></span><span id="page-39-2"></span><span id="page-39-1"></span><span id="page-39-0"></span>![](_page_39_Picture_192.jpeg)

<span id="page-40-7"></span><span id="page-40-6"></span><span id="page-40-5"></span><span id="page-40-4"></span><span id="page-40-3"></span><span id="page-40-2"></span><span id="page-40-1"></span><span id="page-40-0"></span>![](_page_40_Picture_193.jpeg)

<span id="page-41-5"></span><span id="page-41-4"></span><span id="page-41-3"></span><span id="page-41-2"></span><span id="page-41-1"></span><span id="page-41-0"></span>![](_page_41_Picture_193.jpeg)

<span id="page-42-1"></span><span id="page-42-0"></span>![](_page_42_Picture_57.jpeg)

<span id="page-43-0"></span>![](_page_43_Picture_211.jpeg)

<span id="page-44-4"></span><span id="page-44-3"></span><span id="page-44-2"></span><span id="page-44-1"></span><span id="page-44-0"></span>![](_page_44_Picture_181.jpeg)

<span id="page-45-6"></span><span id="page-45-5"></span><span id="page-45-4"></span><span id="page-45-3"></span><span id="page-45-2"></span><span id="page-45-1"></span><span id="page-45-0"></span>![](_page_45_Picture_201.jpeg)

<span id="page-46-0"></span>![](_page_46_Picture_89.jpeg)

<span id="page-46-1"></span>![](_page_46_Picture_2.jpeg)

## MEMORYSIZE フォーマットについて

サイズ設定オプションは、**[0-9]+[KkMmGgTtPpEeZzYy]?** フォーマット (正規表現とし て表示) の文字列を認識します。接尾辞が指定されていない場合は、バイトとみなされま す。